# **L3. Fourierova transformacija na vremenskom otvoru - STFT**

### *Uvod*

Na vježbama ćete se upoznati s dvije različite implementacije STFT-a te inverznog STFT-a u MATLAB-u. Primijenit ćete STFT analizu na umjetnim i stvarnim signalima i vizualizirati rezultate.

### *STFT*

Fourierova transformacija na vremenskom otvoru (STFT) definirana je sljedećim izrazom:

$$
X(\tau,\omega) = \int_{-\infty}^{+\infty} x(t)g^{*}(t-\tau) e^{-j\omega t} dt.
$$
 (1)

Za vremenski otvor *g* izabire se funkcija konačne energije koja ima željena svojstva lokalizacije u vremenskoj i frekvencijskoj domeni. Jedan od čestih izbora je Gaussova funkcija, za koju je produkt efektivnih širina u obje domene minimalan.

Uobičajena vizualizacija svojstava otvora je 2D funkcija *g*(*t*)⋅|*G*(*w*)|, gdje je *G*(*w*) Fourierova transformacija od *g*(*t*), a uobičajene mjere u obje domene su efektivne širine. U MATLAB-u ćemo integral ( 1) računati numerički, Eulerovom aproksimacijom. Konačan signal trajanja *N* i funkcije razlaganja jednoliko otipkamo periodom *T*, pa za diskretne pomake  $\tau = kT$  aproksimacija glasi:

$$
X(kT,\omega) \approx T \sum_{n=0}^{N-1} x(nT)g^*(nT - kT) e^{-j\omega nT} . \qquad (2)
$$

STFT možemo izračunavati na dva načina. U prvom, signal pomnožen s vremenskim otvorom predstavlja odsječak signala na kojeg se primjenjuje Fourierova transformacija:

$$
X(kT,\omega) \approx T \sum_{n=0}^{N-1} \left[ x(nT)g^*(nT - kT) \right] e^{-j\omega nT} . \tag{3}
$$

Uzorke rezultata možemo numerički izračunati kao

$$
X(kT, mF) \approx T \cdot DFT[x(nT)g^*(nT - kT)] \tag{4}
$$

Implementacija u MATLAB-u (bez množenja s *T*) izgleda ovako:

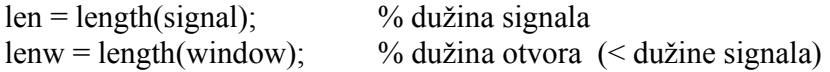

 $signal = [zeros(1, lenw-1), signal, zeros(1, lenw-1)]$ ; % proširenje signala nulama coeffs = complex(zeros(lenw, len+lenw-1), zeros(lenw, len+lenw-1)); % za rezultat  $window = conj(window);$ 

neg\_shift = floor((lenw-1)/2); % korektivni faktor uslijed proširenja signala nulama

```
for i=1: len+lenw-1 \% fft po svim vremenskim pomacima
   x = signal(i:i+lenw-1) * window; % umnožak odsječka signala i otvora<br>coeffs(:, i) = (fft(ifftshift(x)) * ... % koristi se fft funkcija uz ...
   coeffs(., i) = (fft(iftfishift(x)). * ...
      exp(-j*2*pi/lenw *([0:lenw-1]) * ((i-1)-neg_shift))).'; % …korekciju kašnjenja
end
```
Uočimo da se koristi funkcija *ifftshift* kako bi se trenutak *t*=0 postavio u sredinu otvora (tj. uzeo simetričan nekauzalan odsječak). Nadalje, *fft* se primjenjuje na odsječcima signala pomnoženog s otvorom. Kako je otvor manji od signala i pomiče se po njemu, za svaki je rezultat potrebno korigirati iznos kašnjenja. U frekvencijskoj domeni to odgovara množenju s odgovarajućom eksponencijalnom funkcijom.

U primjerima na vježbama koristit ćete pripremljenu funkciju *stft()*.

U drugom načinu računanja STFT, signal moduliran eksponencijalnom funkcijom predstavlja novi signal na kojeg se primjenjuje konvolucija s preokrenutim vremenskim otvorom. Taj je pristup ekvivalentan filtriranju.

$$
X(kT,\omega) \approx T \sum_{n=0}^{N-1} \left[ x(nT) e^{-j\omega n} \right] \cdot g^* \left[ -\left(kT - nT\right) \right].\tag{5}
$$

Implementacija u MATLAB-u (bez množenja s *T*) izgleda ovako:

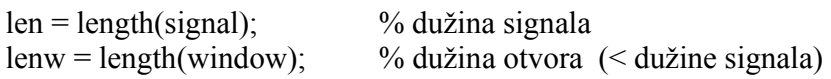

 $coeffs = complex(zeros(lenw, len+lenw-1), zeros(lenw, len+lenw-1));$  % za rezultat

```
window = \text{conj}(\text{window});
window = fliplr(window); % preokretanje otvora u vremenu
for i=1:lenw % filtriranje (konvolucija) po svim frekvencijama
```

```
coeffs(i, :) = conv(signal .* exp(-j*2*pi*(i-1)/lenw * [0:len-1]), window);
end
```
U primjerima na vježbama koristit ćete pripremljenu funkciju *stft1()*. Implementacija konvolucijom je superiorna kod kratkih otvora, dok je implementacija FFT-om superiorna kod velikih otvora čiji je broj uzoraka potencija broja 2.

## **Primjer korištenja**

x=rand(1,128); % jednoliko distribuirani signal % definiranje Gaussovog otvora t=[-8:8]/4; window=exp(-t. $\sqrt{2}/2$ );  $X=stft(x,window);$  % STFT kao niz fft-ova

 $X1=stft1(x, window); % STFT kao slog filtara$ 

% vizualizacija rezultata 3D prikaz figure, colormap('copper'), surfl $(abs(X))$ , shading('interp'), rotate3D on ylabel('Frekvencija'), xlabel('sekunde') % vizualizacija rezultata 2D prikaz figure,  $h = \text{imagesc(abs(X))}$ ; ylabel('Frekvencija'), xlabel('sekunde'); set(get(h, 'Parent'), 'YDir', 'normal'), colorbar

#### *ISTFT*

Izraz za inverznu Fourierovu transformaciju na vremenskom otvoru (ISTFT) je:

$$
x(t) = {1 \over 2\pi \langle h, g \rangle} \iint\limits_{\tau} X(\tau, \omega) h(t - \tau) e^{j\omega t} d\omega d\tau.
$$
 (6)

U slučaju da je rekonstrukcijska funkcija *h* = *g*, onda se izraz pojednostavljuje:

$$
x(t) = \frac{1}{2\pi \|g\|^2} \iint\limits_{\tau_{\omega}} X(\tau, \omega) g(t - \tau) e^{j\omega t} d\omega d\tau.
$$
 (7)

Implementacija u MATLAB-u je opet zasnovana na otipkanim signalima i slikama te Eulerovoj aproksimaciji integrala.

U primjerima na vježbama koristit ćete se pripremljenom funkcijom *istft()*.

Možete se uvjeriti da je potpuna rekonstrukcija moguća i kada je funkcija *h* ≠ *g*, čak i kada se radi o vrlo različitim otvorima! Jedini slučaj kada je rekonstrukcija nemoguća jest kada je skalarni produkt u nazivniku ( 6), odnosno norma ( 7) jednaka nuli.

Dodatna uputa: za otipkane (diskretne) *h* i *g* skalarni produkt je *h* \* *g*'. Kako je ISTFT implementiran korištenjem funkcije *ifft()* nije potrebno dijeljenje s 2\*pi.

Pogledajte programski kôd funkcije!

Dva su načina korištenja funkcije ISTFT:

x rekonstruirani = istft(X, window); % ako je rekonstrukcijski otvor isti x rekonstruirani = istft(X, reconstruction window, analysis window); % ako su različiti

U drugom slučaju se analizirajući otvor koristi isključivo za računanje <*h*, *g*>, odnosno konstante u nazivniku. Uz nepoznavanje analizirajućeg otvora rekonstrukcija je ipak moguća, ali će rezultat biti potrebno skalirati (pronaći pravi iznos konstante u nazivniku).